## **WYCIĄGI POBRANIE WYCIĄGU PDF I MT940**  GOonline Biznes

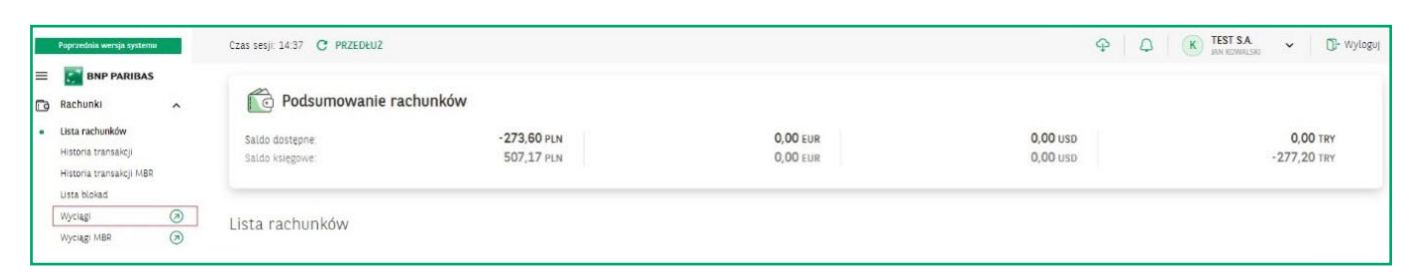

W menu **Rachunki** po wybraniu opcji **Wyciągi** system przekieruje do poprzedniej wersji systemu.

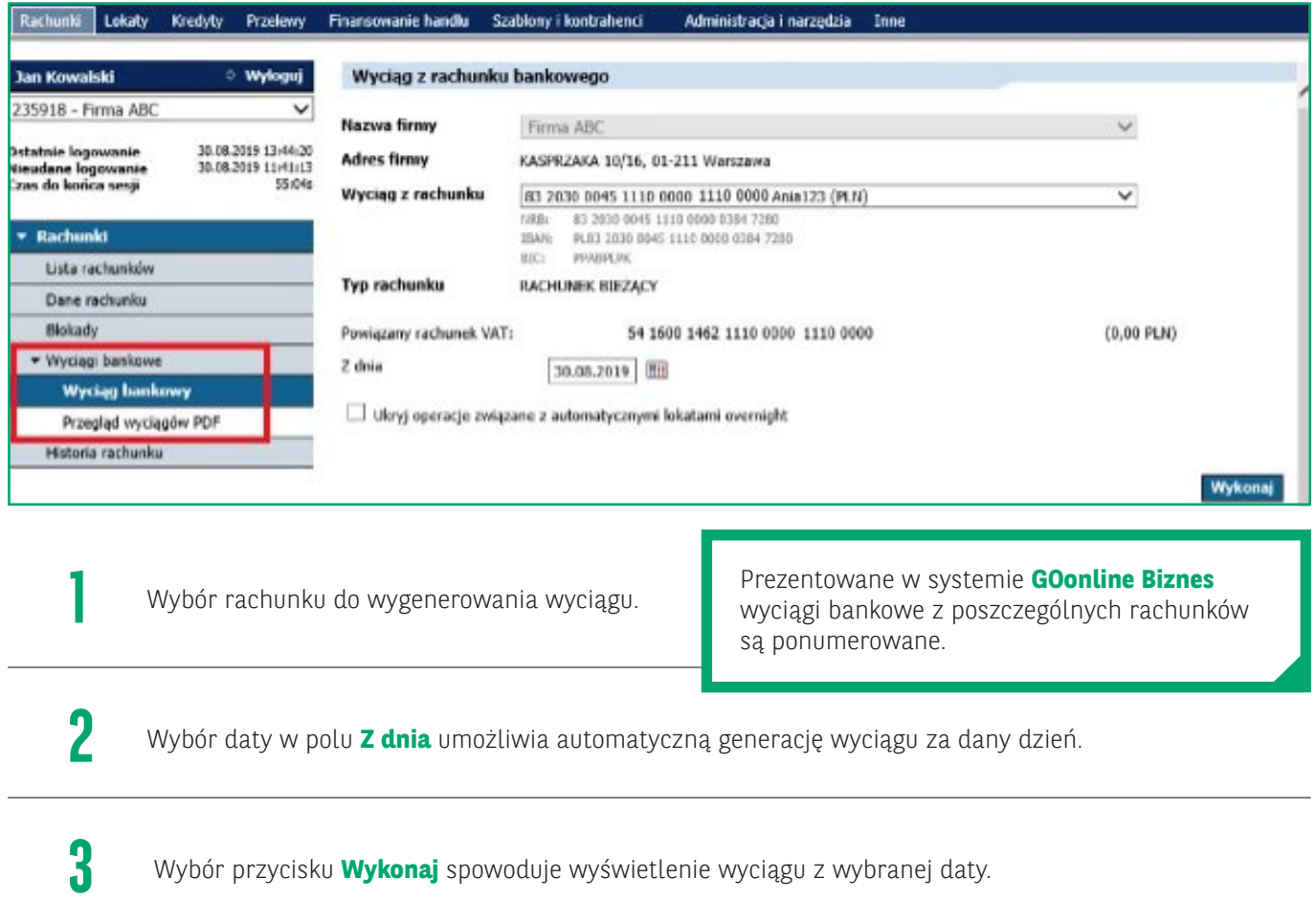

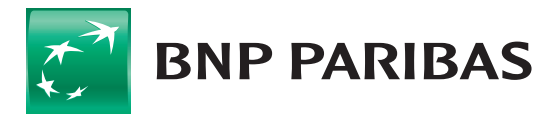

**Bank** zmieniającego się świata

## **ZASADY NUMERACJI WYCIĄGÓW**

- numeracja jest niezależna od numeracji wyciągów (papierowych) w systemie bankowym,
- numer kolejny wyciągu z danego rachunku jest zwiększany w każdym dniu, w którym na danym rachunku została zaksięgowana,
- jakakolwiek operacja. Jeśli w danym dniu na rachunku nie jest wykonywana żadna operacja, numer wyciągu nie jest aktualizowany,
- numery wyciągów są zerowane z początkiem nowego roku.

## Generowanie wyciągów, wybór zakresu dat.

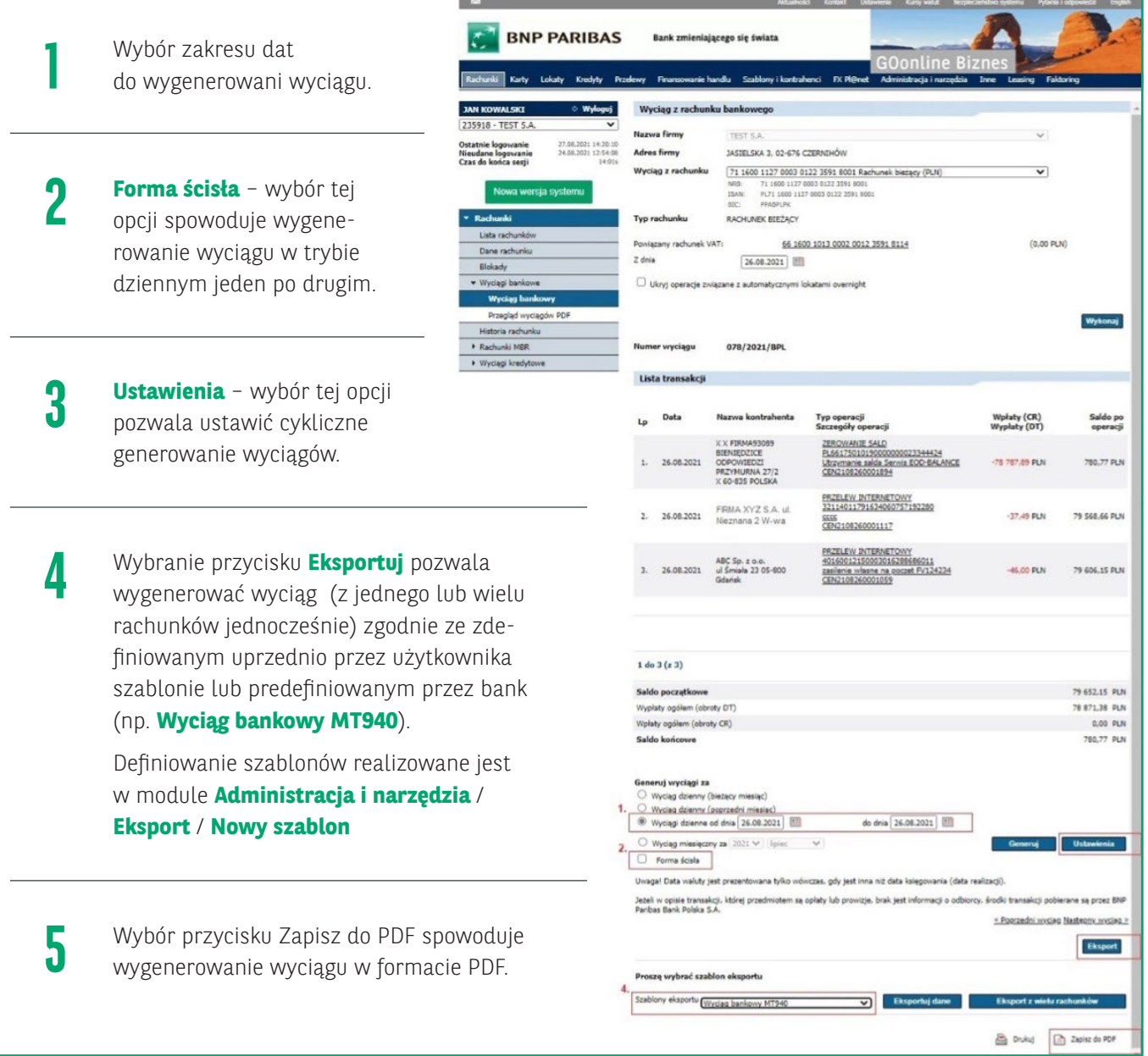

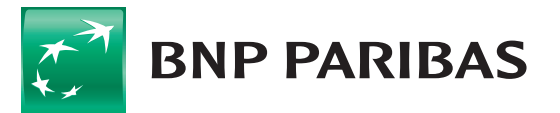

**Bank** zmieniającego się świata

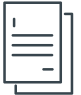

**1**

## Cykliczne generowanie i przegląd wyciągów PDF.

Z pozycji Ustawienia generacji cyklicznej wyciągów użytkownik ma możliwość zdefiniowania cyklicznego generowania wyciągów:

- codziennie,
- co tydzień,
- co miesiąc.

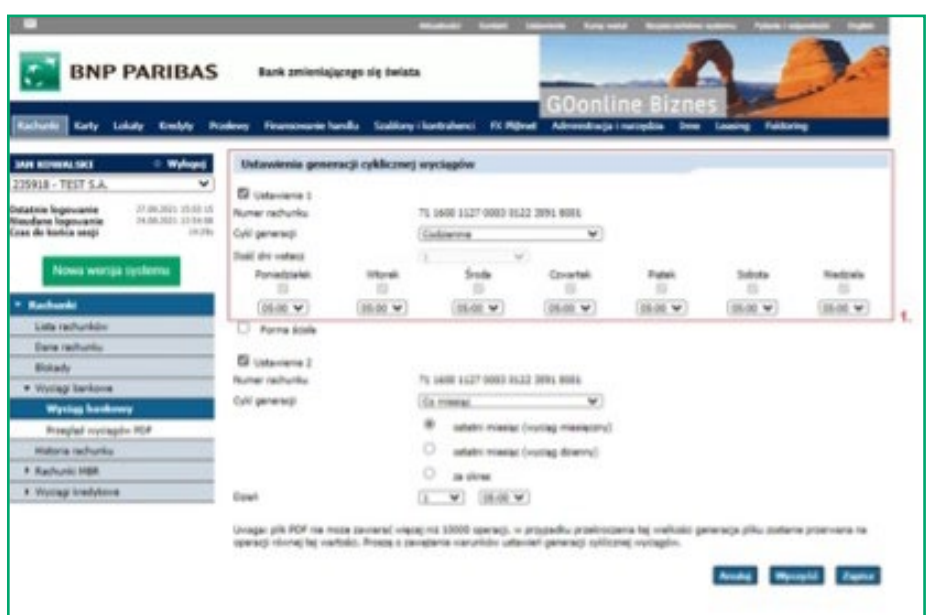

Wygenerowane przez użytkownika wyciąg oraz te ustawione w module generacji dostępne są na formatce Przegląd wyciągów PDF. **2**

Wybranie przycisku **Pobierz zaznaczone** pozwala na jednoczesne zapisanie i wydruk znaczonych wyciągów. **3**

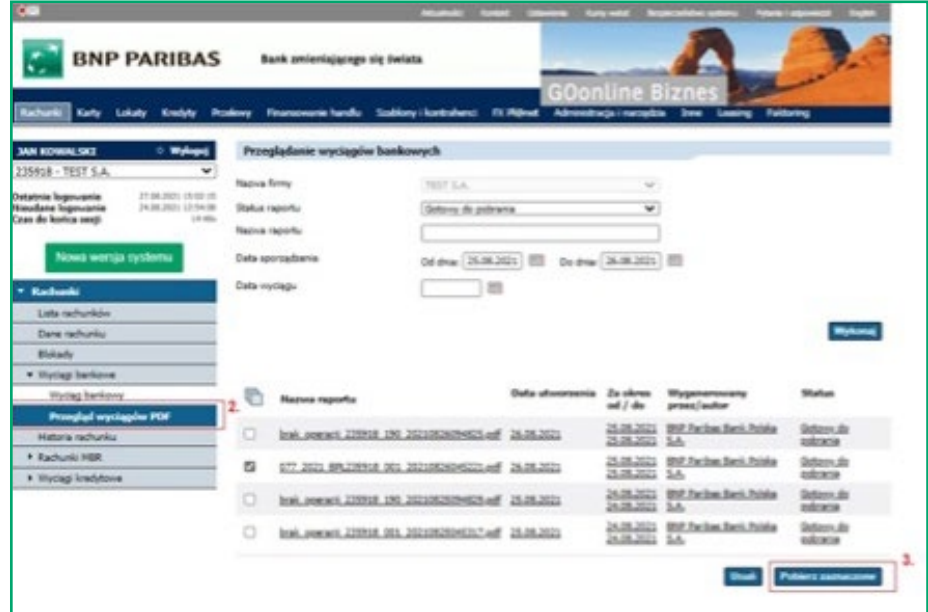

Na liście wygenerowanych wyciągów w nazwie wyciągu dostępny jest nr wyciągu i nr EQ firmy.

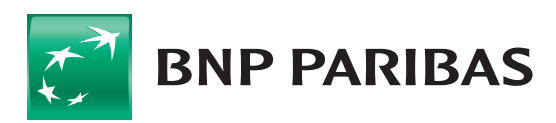

**Bank** zmieniającego się<br>świata

Niniejszy materiał ma charakter reklamowy i informacyjny i nie stanowi oferty w rozumieniu Kodeksu cywilnego. BNP Paribas Bank Polska S.A. z siedzibą w Warszawie przy ul. Kasprzaka 2, 01–211 Warszawa, zarejestrowany w rejestrze przedsiębiorców Krajowego Rejestru Sądowego przez Sąd Rejonowy dla m.st. Warszawy w Warszawie, XIII Wydział Gospodarczy Krajowego Rejestru Sądowego pod nr. KRS 0000011571, posiadający NIP 526-10-08-546 oraz kapitał zakładowy w wysokości 147 518 782 zł w całości wpłacony.